ইউনকিস ও *# # # # # # #* র হাতখেড়**ি** 

অ্যানেলিস এন্ডারসন <[andrsn@andrsn.stanford.edu](mailto:andrsn@andrsn.stanford.edu)>

ভাষা্নতর: প্র্জঞা

<[abulfazl AT juniv.edu](mailto:abulfazl AT juniv.edu) >

 $\# \# \# \# \# \# \# \# \# \# \colon 43184$  $1997-08-15 \# \#$ .

# ########

FreeBSD ইন্সটল করতে পারায় আপনাকে স্যাুলট!!! বিভি্নন ইউনি্কস এবং বিশেষ করে

FreeBSD'# #### যারা নতুন, তাদেরকে উদ্দে্শয করেই এই লেখা; তাই ইউনি্কসের প্রাথমিক ব্যাপারগলাে দয়িহে লখােটশির হয়ছে।ে আমরা ধর েনচিছযি…ে আপন $\left\lceil \frac{\mu}{\mu} \frac{\mu}{\mu} \frac{\mu}{$  $\stackrel{\rightarrow}{\#}\# \stackrel{\rightarrow}{\#}\# \# \#$ এর সরবরাহৃকত  $\# \# \# \# \# \# \# \#$ র ২.০.৫ বা তার পরব্রতী কনেন সংসকরণ

ব্যবহার করছেন; তাছাড়া আপনিই এমুূহ্রতে আপনার সি্সটেমের একমা্তর ব্যবহারকারী এবং ##/

######## বা 0S/2 ব্যবহারওে আপন $\lceil$ মটোুমট $\lceil$ অভ্য্সত।

# ##### ## ########

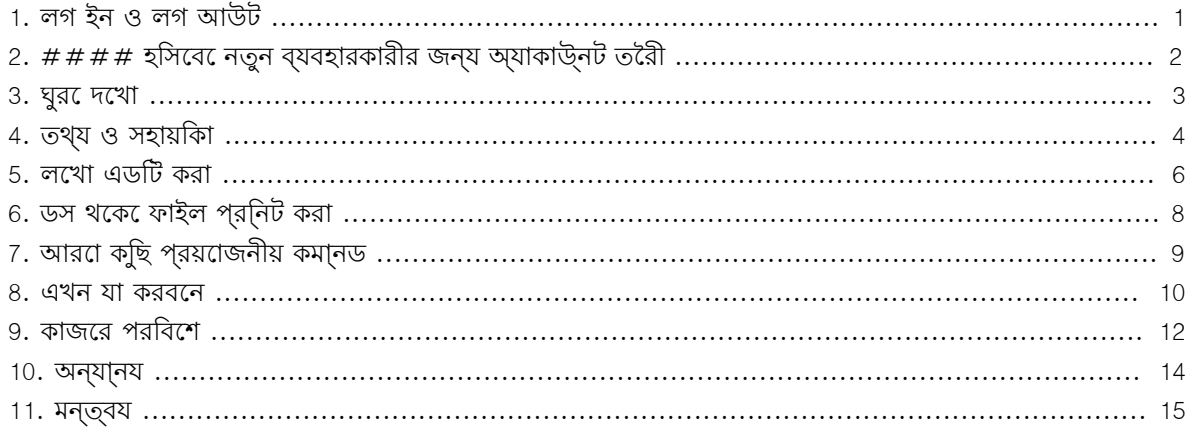

# 1.#লগ ইন ও লগ আউট

যখন login: লেখাটি দেখতে পাবেন, তখন root অথবা সাধারণ একজন ব্যবহারকারীূরপে লগ ইন করুন, অর্থা্ত সি্সটেমে প্রবেশ করুন। সাধারণ ব্যবহারকারির এই অ্যাকাউ্নটটি পূ্রবেই ইন্সটলেশনের সময় অথবা root হিসেবে তৈরী করে রাখতে হবে। root নামক অ্যাকাউ্নটটি FreeBSD ইন্সটলেশনের সময় নিজে থেকেই তৈরী হয়। এই root অ্যাকাউ্নটটির ক্ষমতা অপরিসীম। এটি থেকে সি্সটেমের যেকোন স্থানে প্রবেশ করে যেকোন পরিব্রতন করা যায়; এমনকি প্রয়োজনীয় ফাইল মুছে ফেলাও root এর জন্য কোন সম্সযা নয়। তাই root অ্যাকাউ্নটে লগ ইন করলে যথে্ষট সত্রকতা অবল্মবন করা প্রয়োজন। %এবং # চি্হনুদটি কমা্নড প্র্মপট নি্রদশ করে। কমা্নড প্র্মপট হল ব্যবহারকারীর নিকট থেকে বিভি্নন কমা্নড বা নি্রদেশ গ্রহন করার একটি বিশেষ প্রো্গরাম। এই লেখায়, সাধারণ একজন ব্যবহারকারীর নিকট উপ্সথাপিত

কমা্নড প্র্মপট বোঝাতে % এবং root এর জন্য # ব্যবৃহত হয়েছে। আপনি যে কমা্নড প্র্মপটটি ব্যবহার করেন, তা এর থেকে ভি্নন হতে পারে।

লগ আউট করে প্রতিবার নতুন একটি login: প্র্মপট পেতে হলে লিুখন -

## # **exit**

এটসিহ অন্যা্নয প্রতটি কমা্নড লখি ে# # # # # চাুপন। তাছাড়া একথাও মন েরাখবনে য,ে ইউনকিস ছােট ও বড় হাতের অক্ষরকে ভি্ননভাবে বিবেচনা করে, অর্থা্ত exitও EXIT কখনোই এক নয়।

কম্পিউটার বন্ধ (shut down) করতে চাইলে লিুখন -

# **/sbin/shutdown -h now**

আর রিুবট করতে চাইলে লিুখন -

```
# /sbin/shutdown -r now
```
অথবা

## # **/sbin/reboot**

এক্তর*ে # # # # + # # # + # # # # # # চ*পেওে রবিট করতপোরনে। রবিটরে পূরব FreeBSD কছিটা সময় নবে।ে FreeBSD'# নতুন সংসকরণুগলতেে /sbin/reboot ও # # # # + # # # + # # # # # # একই ফল দয়ে। রসিটা্রট বাটন চেপে কম্পিউটার রিুবট করা অপে্কষা এদুটি অনেক ভাল উপায়। তাছাড়া নতুন করে FreeBSD ইন্সটলের ঝুকি এড়ানোর জন্যও এই দুটি পদ্ধতি ব্যবহার করা উচি্ত।

# 2.##### হিসেবে নতুন ব্যবহারকারীর জন্য অ্যাকাউ্নট তৈরী

ইন্সটলেশনের সময় যদি কোন অ্যাকাউ্নট তৈরী করে না থাকেন এবং এখন root হিসেবে লগ ইন করে থাকেন, তবে একটি অ্যাকাউ্নট তৈরীর সময় হয়েছে। এজ্নয লিুখন -

#### # **adduser**

প্রথমবার এই কমা্নডটি ব্যবহার করলে কিুছ প্র্শন করা হয় এবং কোন পছ্নদ না থাকলে ডিফ্লট হিসেবে কি গ্ড়্গরহন করা হবতোও দখোনো হয়। ডফিলট শলে হসিবে হয়তা ## এর নাম দখোনা হব েকনিত আপন $f \# \# \#$  শলেও পছ্নদ করত েপারনে। কচ্ছিই পছ্নদ করার না থাকল শৃেধ ##### চাুপন। এই পছ্নদুগলােই পরব্রতী প্রতটি িঅ্যাকাউ্নট

তৈরীর সময় ব্যবৃহত হবে। /etc/adduser.conf নামক একটি পরিব্রতনযো্গয ফাইলে এই তথ্যুগলো লেখা হয়।

নতুন কোন ব্যবহারকারীর জন্য অ্যাকাউ্নট তৈরীর একটি উদাহরণ এখন দেয়া হচ্ছে যেখানে জ্যাক বেনি্মবলের জন্য জ্যাক নামে একটি অ্যাকাউ্নট তৈরী করা হয়। নিরাপ্ততার ব্যাপারটি বেশ গুর্তবূপ্রণ হলে জ্যাককে একটি পাসওয়া্রডও

দিতে হবে। জ্যাককে অন্যকোন গ্ুরপের অন্ত্রুভ্কত করা হবে কিনা জানতে চাইলে লিুখন **wheel**

#### Login group is "jack". Invite jack into other groups: **wheel**

এর ফল*ে# # # #* অ্যাকাউ্নটকেেগ ইন করওে suক্মানড ব্যবহার করc root হওয়া যাব।ে এভাবc root অ্যাকাউ্নটরে লগ ইন করলে অন্য কারো বির্কতি উত্পাদনেরও কোন সম্ভাবনা নেই।

যকেনেন সময় # # # # + # চপে adduser থকে বের হয় েআসা যায়। বরে হওয়ার পুরব েনতুন অ্যাকাউ্নট তরীৈ হব কহিবে না তা নশিচতি করার জন্য একট সুযগেগ দয়ো হব:়ে নতুন অ্যাকাউ্নট তরীৈ করতনো চাইল শুধ # চপে েনা কর দয়ো যাব।ে ইচ্ছা হল*ে# # # #* নাম<sup>ে</sup> দ্বর্তিীয় আরকেট অ্যাকাউ্নট তরীৈ করত েপারনে। এর সুবধ্যি হল - কনেন কারণ**ে** ####নামরে অ্যাকাউ্নটট ক্ষত্গির্সথ হল*ে# # # #* নামরে অ্যাকাউ্নটট ব্যবহার করত পোরবনে।

জ্যাকরে জন্য নতুন অ্যাকাউ্নট তরীৈ হয় গেলে exit কমা্নড ব্যবহার কররে বরে হয় েআসুন ও জ্যাক হসিবে েপুনরায় লগ ইন করুন। বিশেষ দরকার না হলে root হিসেবে কাজ না করাই ভাল; এতে root এর শক্তি অপ্বযবহার হওয়ার ঝুকি থাকে না।

যদি আপনি ইতিূপ্রবেই জ্যাকের জন্য একটি অ্যাকাউ্নট তৈরী করে থাকেন এবং এখন তাকে শুধ su কমা্নড ব্যবহার করে root হওয়ার সুযোগ দিতে চান, তবে আপনি নিজে root হিসেবে লগ ইন করে /etc/group ফাইলের প্রথম লাইনে # # # # শব্দটী যাগে করন। এই লাইনটতি wheel গুরপরে সদ্সযদরে নাম তালকািভ্কত থাক।ে তব েএর পূরব েআপনাক  $#$   $#$  টকে্সট এডটির কংিবা Vi এর পরবি্রতর  $#$   $#$  ব্যবহার করা শখিতে হব।ে Vi থকে েee ব্যবহার করা অপকেষাৃকত সহজ। সাধারণত FreeBSD'# নতুন সং্সকরণুগলোতে ee দেয়া থাকে।

কোন ব্যবহারকারীর অ্যাকাউ্নট মুছে ফেলতে চাইলে rmuser কমা্নড ব্যবহার করুন।

# 3.#ঘুরে দেখা

একজন সাধারণ ব্যবহারকারীূরপে লগ ইন করুন এবং বিভি্নন ডিরে্কটরি ঘুরে ফিরে দেুখন। প্রয়োজনীয় সহায়িকা ও FreeBSD সং্করা্নত বিভি্নন তথ্য জানার জন্য কিুছ কমা্নড ব্যবহার করে দেখতে পারেন।

এখানে কয়েকটি কমা্নড ও তাদের কা্রযকারিতা উল্লেখ করা হলঃ

id

আপনার অ্যাকাউ্নট, গ্ুরপ ইত্যাদির নাম জানাবে।

# pwd

এ মুূহ্রত কোন ডিরে্কটরিতে অব্সথান করছেন তা জানাবে।

# $1<sub>c</sub>$

বর্তমান ডিরে্কটরির সকল ফাইলের নাম দেখাবে।

# ls -F

ফাইলের নাম দেখানোর সময় এক্সিকিউটেবল বা বাইনারি ফাইলের শেষে \*, ডিরে্কটরির শেষে / এবং সি্মবলিক লি্ঙকের শেষে @ জুড়ে দেবে।

# ls -l

নামসহ প্রতিটি ফাইলের বিভি্নন তথ্য এই ক্রমাুনসারে দেখাবে - আকার, তারিখ ও ব্যবহারের অনুমতি।

ls -a

লুককায়তি " # # # " ফাইলসহ সব ফাইলরে নামই দখোব। root হসািব েলগ ইন করল অব্শয *- #* ছাড়াই লুককায়তি ফাইলের নাম দেখা যায়।

#### cd

ডিরে্কটরি পরিব্রতন করে। cd .. লিখলে একধাপ উপরের ডিরে্কটরিতে যাওয়া যায়। cd'# পর যে একঘর space আছে, তা অব্শযই লিখতে হবে। /usr/local/ ডিরে্কটরিতে যেতে চাইলে লিুখন cd /usr/local । cd ~ লিখলে যে অ্যাকাউ্নটে লগ ইন করেছেন তার home ডিরে্কটরিতে প্রবেশ করবেন। জ্যাক অ্যাকাউ্নটের হোম ডিরে্কটরি হল /usr/home/jack# /cdrom এ cd কমা্নড ব্যবহার করে প্রবেশ করুন এবং ls ব্যবহার করে দেুখন যে কোন সিডিরম মাউ্নট করা আছে কিনা এবং থাকলে তা কাজ করছে কিনা।

## view filename

কোন পরিব্রতন না করে একটি ফাইল পড়তে দেয়। view /etc/fstab লিখে একবার পরী্কষা করে দেুখন। পড়া শেষ হলে q চেপে বের হয়ে আসুন।

## cat filename

কম্পিউটার স্করীনে *filename* নামের ফাইলটিকে প্রি্নট করে। যদি ফাইলটি খুব বড় হয় এবং স্করীনে শুধমা্তর ফাইলরে শমোংশই দখো যায় তব*ে # # # # # # # # # # & চ*পে *# # - # # # # # চাপল*ে ফাইলরে অন্যা্নয অংশও পড়ত পোরবনে। এই একই প্র্করয়াি ম্যাুনয়াল পজেরে ক্ষতেরওে প্রযা্জেয়। পুন্রবার ######  $# # #$  চাপল েএই প্র্করয়াি বন্ধ হয় যাব।ে আপনার home ডরিকেটররি কৃছি লুকানাে ফাইলরে ওপর cat কমা্নডটি ব্যবহার করে দেখতে পারেন, যেমন - cat .cshrc , cat .login , cat .profile।

.cshrc ফাইলে ls কমা্নডের কিুছ alias দেখতে পাবেন। আপনি নিজেও .cshrcফাইলে কিুছ alias তৈরী করতে পারেন। যদসিসিটমেরে পরতযকে ব্যবহারকারীকরে alias'#### ব্যবহার করতদেতিচেনে, তব*ে# # #* এর মূল কনফগািরশেন ফাইল /etc/csh.cshrc 'তে আপনার alias গুলো লিখে রাুখন।

# 4.#তথ্য ও সহায়িকা

এখন সহায়কাি পড়ার বভিনিন পদ্**ধ**তরি বর্ণনা দয়ো হচ্ছ।ে " # # # # " শব্দটরি সাহা্যয আপনার পছ্নদরে কনেন একট**ি** বিষয়কে বোঝানো হচ্ছে। সাধারণত বিভি্নন কমা্নড ও গুর্তবূপ্রণ ফাইলের জন্য প্রয়োজনীয় সহায়িকা দেয়া থাকে।

apropos text

whatis ডাটাবেসে *text*এর ওপর কোন তথ্য থাকলে তা দেখায়।

এই কমা্নডুগলাে চলার সময় বস েথকে অপকেষা করতনাে চাইল ে###+#2 চপে েআরকেট ভা্রুচয়াল কনসালে খুলে তাতে লগ ইন করুন। মনে রাখবেন, ইউনি্কস একটি মা্লটিটা্সকিং, মা্লটিইউজার সি্সটেম, তাই এক্তরে অসং্খয ব্যবহারকারী ও প্রগেেরাম চলানাে কনেন সম্সযা নয়। নতুন কনসােল চাুল করলওে অব্শয কমা্নডুগলাে আপনার বর্তমান

# **periodic daily** ######### ###### # **periodic weekly** ######### ###### # **periodic monthly** ######### ######

শেষ হলেই কেবল পরের কমা্নডটি প্রয়োগ করুন।

পরব্রতি কমা্নডুগলো আপনাকে এই ব্যব্সথা করে দেবে; root হিসেবে কমা্নডুগলো চালান এবং একটি কমা্নডের কাজ

কিংবা ঐ দিন FreeBSD চালানো না হয়, তবে দৈনিক, সা্পতাহিক কিংবা মাসিক কাজুগলো যেকোন সময়ই করতে পারেন।

হয়তাে কছি কমা্নড আপনার সসিটমে েভালভাব েকাজ করছ েনা। <code>locate</code> এবং whatis উভয়ই একটি ডাটাবসেরে ওপর নি্রভর করে যা প্রতি সপ্তাহে নতুন করে তৈরী করা হয়। যদি আপনার কম্পিউটারটি সা্পতাহিক ছুটির দিনে বন্ধ থাকে

w\*লিখলে নামের প্রথম অক্ষর w, এ ধরনের সব ফাইলের নাম দেখা যায়।

কছি বহুল ব্যবহৃত ও গুর্তবুপ্রণ কমা্নডরে ওপর whatis ব্ঃবযবহার করদেখেতে পারনে, যমেন- cat, more, grep, mv, find, tar, chmod, dateএবং script। more কমা্নডটি এক পৃ্ষঠা করে লেখা পড়তে দেয়। ডস-এও কমা্নডটি একই কাজ করে; উদাহরণ্সবূরপ: ls -l | more কিংবা more filename । \* চি্হনটি wildcard হিসেবে কাজ করে, যেমন- ls

*text* নামক ফাইলটিকে খুজে বের করার চে্ষটা করে এবং খুজে পেলে *text* ফাইলের path জানায়।

whereis text

সং্কষি্পতাকারে *text* কমা্নডটির কাজ সম্প্রকে জানায়। whatis \* লিখলে বর্তমান ডিরে্কটরির সকল বাইনারি ফাইলের কাজ সম্প্রকে জানাতে চে্ষটা করে ।

whatis text

যে সকল path এ *text* শব্দটি পাওয়া যাবে, তা আপনাকে জানানো হবে।

locate text

আপনার ব্যবৃহত path এ *text* কমা্নডটি পাওয়া গেলে path টি জানানো হয়।

which text

সবচেয়ে বড় উত্স। উদাহরণ্সবূরপ man ls কমা্নডটি আপনাকে ls কমা্নড ব্যবহারের সম্সত পদ্ধতি জানাবে। ম্যানয়াল পজে দখোর সময় ##### চাপল েএকলাইন সামন, ####+# চাপল এক সকরীন পছেন,  $\ddot{A}$ # # #  $\#$  চাপল েএক সকরীন সামন েএবং #বা # # # # + # চাপল েমযানপজে থকে বেরে হয় েআসা যায়।

*text* সং্করা্নত ম্যাুনয়াল পেজ থাকলে তা দেখায়। ম্যাুনয়াল পেজ হল ইউনি্কস সি্সটেমুগলোতে ডকুমে্নটেশনের

man text

কনসোলে কিুছ লেখা দেখাবে; clear কমা্নড ব্যবহার করে খুব সহজেই স্করীন পরি্সকার করতে পারেন। কমা্নডুগলোর

কাজ শেষ হয়ে গেলে /var/mail/root এবং /var/log/messages ফাইলুদটোতে একবার চোখ বুলিয়ে দেুখন।

সি্সটেম অ্যাডমিন্স্টরেশনের অংশ হিসেবে প্রায়ই এধরনের কমা্নড চালাবার প্রয়োজন হয়। যেহেুত আপনার ইউনি্কস সি্সটেমটির আপনিই একমা্তর ব্যবহারকারী, তাই সি্সটেম অ্যাডমিন্স্টরেরের ভূমিকাও আপনাকেই পালন করতে

হবে। সাধারণত যে কাজুগলো root হিসেবে না করলেই নয়, সেুগলোই সি্সটেম অ্যাডমিন্স্টরেশনের অংশ। বাজারে ইউনি্কস সি্সটেম অ্যাডমিন্স্টরেশনের ওপর অনেক মোটা মোটা বই পাওয়া গেলেও সি্সটেম অ্যাডমিন্স্টরেশনের ভাল বর্ণনা এসব বইয়ের অধিকাংশতেই থাকে না। বরং এদের একটা বড় অংশ ব্যায় হয় উই্নডো ম্যানেজারের ব্যবহার পদ্ধতি সং্করা্নত বর্ণনা দিয়েই। ইউনি্কস সি্সটেম অ্যাডমিন্স্টরেশনের ওপর দুটি অসাধারণ বই হল এডি নেমেথে

র লেখা #### ###### ############## ########(Prentice-Hall, 1995, ISBN

0-13-15051-7) (### দ্বতিীয় সংসকরণরে পরচছদ লাল রঙরে) এবং এলনি ফরজিরে র লখো #########

####### ################(O'Reilly #Associates, 1993, ISBN 0-937175-80-3)। আমনিজি অব্শয পড়ি নেমেথের বই।

# 5.#লেখা এডিট করা

সি্সটেমকে প্রয়োজন মত কনফিগার করার জন্য আপনাকে বিভি্নন ফাইল এডিট করতে হবে। এই ফাইলুগলোর অধিকাংশই /etc ডিরে্কটরিতে অব্সথিত এবং এদেরকে root হিসেবে এডিট করতে হয়; root হওয়ার জন্য su কমা্নডটি ব্যবহার করতে পারেন। সহজে চালানো যায় এরকম একটি এডিটর হল ee ; কি্নুত দূরদ্রশী চি্নতাভাবনা করলে vii এডিটরই চালাতে শেখা উচি্ত। viইন্সটল করা থাকলে vii এর ওপর একটি চম্তকার টিউটোরিয়াল পাবনে এখান-ে /usr/src/contrib/nvi/docs/tutorial । এছাড়াও এটপিতে পোরনে ###.######.### নামক ### সাইটের #######/#######-#######/###/#######/###/  $# # # # / # # # # # # # #$  অব্সথান থকে।

এডিট করার পূ্রবে প্রতিটি ফাইলের একটি ব্যাকআপ কপি রাখা উচি্ত। যদি আপনি /etc/rc.conf ফাইলটি এডিট করতে চান তবে cd /etc লিখে /etc ডিরে্কটরিতে প্রবেশ করুন এবং লিুখন

## # **cp rc.conf rc.conf.orig**

এর ফলে rc.conf ফাইলের rc.conf.origনামক একটি কপি তৈরী হবে। পরে যদি কোন কারণে rc.confএর মূল কপি ব্যবহারের প্রয়োজন হয় তবে rc.conf.orig কে rc.confএ কপি করা যাবে। তবে সবচেয়ে ভাল হয় rc.confএর নাম পরিব্রতন করে rc.conf.orig করার পর rc.conf.origকে rc.confএ কপি করলে:

#### # **mv rc.conf rc.conf.orig** # **cp rc.conf.orig rc.conf**

এরকম করার কারণ হল, mv কমা্নডের সাহা্যযে ফাইলের নাম পরি্রবতন করলেও ফাইল সং্করা্নত বিভি্নন তথ্য, যেমন-তারিখ, মালিকানা ইত্যাদি অপরিব্রতিত থাকে। এখন rc.confকে এডিট করতে পারেন। কোন কারণে এডিটূপ্রব rc.confএর প্রয়োজন হলে প্রথমে বর্তমান rc.confএর নাম পরিব্রতন করে rc.conf.myedit করুন (#### আপনার এডিটৃকত rc.conf'কেও হয়তো ভবি্ষযতে প্রয়োজন হতে পারে) ঃ

ইউনকিস ও  $\# \# \# \# \# \# \#$ 'র হাতখেড় $\lceil$ 

# # **mv rc.conf.orig rc.conf**

এর ফলে সবকিুছ পূ্রবের মত হয়ে যাবে।

কোন ফাইল এডিট করতে চাইলে লিুখন,

# # **vi filename**

# # # # #key ব্যবহার কর েফাইলরে আগ েও পছি যেতে পারবনে। # # #চাপল viতার কমা্নড মােড েপ্রবশে কর।

এখানে vii এর নিজ্সব কিুছ কমা্নডের বর্ণনা দেয়া হলঃ

#

যে অক্ষরটির ওপর কা্রসর অব্সথান করছে তা মুছে ফেলে।

# ##

সম্ূপ্রণ একটি লাইন মুছে ফেলে(একটি প্রৃকত লাইন স্করীনের একাধিক লাইন জুড়ে থাকতে পারে; সেজ্নয এ কমা্নডটি লিখলে একটি প্রৃকত লাইনের জন্য স্করীনে দৃ্শযমান সবুগলো লাইনই মুছে যাবে)।

# #

কা্রসরের অব্সথানে লেখা ঢুকাতে দেয়।

# #

কা্রসর পরব্রতী অব্সথানে লেখা ঢুকাতে দেয়।

 $\#$ বা  $\#$  চাপার পর আপন $\pi$ ফাইল েলখিত পোরবনে এবং  $\# \# \text{b}$ পে আবারাে কমা্নড মােড প্রবশে করত পোরবনে। কমা্নডমোডের আরো কিুছ কমা্নড দেয়া হল,

# :#

আপনার করা পরিব্রতনুগলো ডি্সকে সেভ হয় ও তারপর আবার ফাইল এডিট করা যায়।

# :##

ফাইল সেভ হয় ও vi থেকে বের হয়ে আসে।

# :#!

কোন পরিব্রতন সেভ না করেই vi থেকে বের হয়ে আসে।

# /####

*text*কে খুজে বের করে ও কা্রসরকে সেখানে নিয়ে যায়। এরপর /ও #####চাপলে পরব্রতী *text*এর পূ্রবে কা্রসর নিয়ে যায়।

# #

ফাইলরে শষে েযায়।

# ##

n## লাইনে যায়।

#### ####-#

স্করীনে সবকিুছ নতুন করে লেখা হয়।

#### ####+# এবং ####+#

যথা্করমে এক্স্করীন সামনে ও পেছনে যায়। more ও view কমা্নডের ক্ষে্তরেও এরা অনুূরপ কাজ করে।

আপনার home ডিরে্কটরিতে viচালিয়ে অভ্যাস করুন। vi filename লিখে একটি নতুন ফাইল খুলন, কয়েকটি লাইন লিুখন, মুছে ফেুলন, সেভ করুন, vi থেকে বের হয়ে যান, আবার নতুন ফাইলটি vi-এ ওপেন করুন। এডিটর হিসেবে vi আসলইে কছিটা জটলি এবং একারণ েঅনকে কছিই আপনার কাছ েঅদভত মন হেত পোর।ে কখনাে হয়তা ভুল কমানডরে কারণে vi এমন কিুছ করে বসবে যা আপনি মোটেও করতে চা্চছেন না। এতকিুছর পরও vi অনেকেরই পছ্নদের এডিটর; # # # # # # # থকে এটতিমনকে শক্তশািলী, :r কমা্নডটব্যিবহার করঞেস্মপ্রককে্ছি ধারনা পতে পোরনে। একবার দুবার # # # চপে েনশিচতি হয় েননি য েআপন $\lceil v_1 \rceil$  এর কমা্নড মটেডে আছনে। তারপর :w চপে েলখো সভে করুন, কৃছি লিখে :q!চেপে সেভ না করেই বের হয়ে আসুন এবং নতুন করে ফাইলটি খুলে সর্বশেষ সেভ করা অব্সথা থেকে আবারও এডিট করতে থাুকন।

এখন cd কমা্নডের সাহা্যযে /etc ডিরে্কটরিতে প্রবেশ করুন, su কমা্নড ব্যবহার করে root হোন, viদিয়ে /etc/groups ফাইলটি এডিট করে whell গ্ুরপে কোন একজন ব্যবহারকারীকে যোগ করুন। এজ্নয প্রথম লাইনটির শেষে একটি কমা এবং তারপর উক্ত ব্যবহারকারীর লগ ইনরে নাম লখিন। এরপর প্রথম ে# # # ও পর**ে:wq চপে** ফোইলট**িসভে করুন** ও vi থকে বেরে হয় েআসুন। এই পরবি্রতন তা্ত্কষণকিভাব েকা্রযকর হব। (### কর কিমার পর কনেন space বসানন)

# 6.#ডস থেকে ফাইল প্রি্নট করা

এ অব্সথায় সম্ভবত আপনার প্রি্নটার কাজ করছে না। তাই কোন ম্যাুনয়াল পেজকে ফ্লপিতে করে ডস-এ নিয়ে কিভাবে প্রি্নট করবেন তার বর্ণনা এখানে দেয়া হল। মনে করুন আপনি কোন ফাইল ব্যবহারের অনুমতি পরিব্রতনের প্র্করিয়া ভালভাবে পড়তে চাইছেন (### যথে্ষট গুর্তবূপ্রণ একটি ব্যাপার)। man chmod কমা্নড ব্যবহার করে আপনি এস্মপ্রকে পড়তে পারবেন,

#### % **man chmod | col -b > chmod.txt**

এই কমা্নডটি chmodএর ম্যাুনয়াল পেজকে স্করীনে না দেখিয়ে chmod.txt ফাইলে লিখে দেবে। এখন ফ্লপি ড্রাইভে একটি ডস ফর্মযাটের ফ্লপি রাুখন, su কমা্নড ব্যবহার করে root হোন এবং লিুখন

#### # **/sbin/mount -t msdos /dev/fd0 /mnt**

এর ফলে /mnt ডিরে্কটরিতে ফ্লপি ড্রাইভ মাউ্নট হবে।

এখন যে ডিরে্কটরিতে chmod.txt নামের ফাইলটি তৈরী করেছেন সেখানে গিয়ে chmod.txt কে ফ্লপিতে কপি করতে পারেন (##### root হিসেবে কাজ করার কোন প্রয়োজন নেই, তাই exitলিখে অনায়াসে jack হিসেবে কাজক্রম চালিয়ে যেতে পারেন)।

ইউনকিস ও *# # # # # # #* র হাতখেড**ি** 

## % **cp chmod.txt /mnt**

ls /mnt কমা্নড লিখলে /mnt ডিরে্কটরির সব ফাইলের নাম দেখতে পাবেন এবং সেখানে chmod.txtএর নামও থাকবে।

আপনি বিশেষ করে /sbin/dmesg কমা্নডের আউটুপটকে একটি ফাইলে লিখে রাখার প্রয়োজনীয়তা অনুভব করতে পারেনঃ

# % **/sbin/dmesg > dmesg.txt**

তৈরী হয়ে গেলে ফাইলটিকে ফ্লপিতে স্থানা্নতর করতে পারেন। /sbin/dmesg আউটুপট হিসেবে বুটলগ রেক্রড দেখায় এবং এটি বিশেষভাবে গুর্তবূপ্রণ কারণ এর মা্ধযমে জানা যায় যে FreeBSD চাুল হওয়ার সময় কি কি যন্তরপাতি সনা্কত করছে।ে যদ িআপন FreeBSD Generals Questions মইেলং লসিট [<freebsd-questions@FreeBSD.org](mailto:freebsd-questions@FreeBSD.org)> কংিবা কনেন ইউজনটে গুরপ<sup>ে</sup> এধরনরে কনেন প্র্শন করনে য $\zeta$ , " # # # # # # # আমার কম্পউিটাররে টপে্ডরাইভ খুজ েপা্চছ েনা, এখন আমি কি করব ?"তবে উত্তরদাতাদের প্র্তযেকেই dmesgকি দেখা্চছে তা জানতে চাইবে।

এখন আপনি root হিসেবে ফ্লপি্ডরাইভকে ডিসমাউ্নট করতে পারেন,

## # **/sbin/umount /mnt**

এবার ফ্লপ িড্সিকট িবরে কর েকম্পন্ডিটার রবিট করুন ও তারপর ডস-এ প্রবশে করুন। এই ফাইলুগলােক েফ্লপ থিকে কনেন একট**িডস ডরিকেটরতিকেপ**িকির ডেস-এর ####, উই্নডনেসরে ননেট্পযাড, ওয়া্রড্পযাড বা অন্য কনেন ওয়া্রড্পরসেসরে ওপেন করুন এবং ছোটখাট কোন পরিব্রতন করুন যেন ফাইলটিকে নতুন করে সেভ করার সুযোগ পাওয়া যায়। এরপর ফাইলটি প্রি্নট করুন। আশা করা যায় যে এই পদ্ধতিতে ফাইলটি ঠিক মতই প্রি্নট হবে। সবচেয়ে ভাল ফল

পাওয়ার জন্য ডস-এর print কমা্নড ব্যবহার করমেেম্যানয়াল পজেক েপ্রনিট করত পোরনে। (# মুহ্রত েFreeBSD থকে মাউ্নটৃকত কোন ডস পা্রটিশনে সরাসরি ফাইল কপি করাটা কিুছটা ঝুকিূপ্রণ)

FreeBSD থেকে প্রি্নট করার জন্য /etc/printcap ফাইলে একটি এন্টরি থাকতে হবে এবং /var/spool/output ডরিকেটরতি এই এন্টররি নামানসার েএকট ডিরিকেটর থাকত হেব। যদ আপনার প্রনিটারট ি# # #0 পরের্ট (#### ডস-এ ###1বলা হয়) থাক েএবং /var/spool/output ডরিকেটরতি lpd নাম েকনে ডরিকেটর িনা থাক েতব root হিসেবে mkdir lpd কমা্নড দিয়ে lpd নামের ডিরে্কটরিটি তৈরী করলেই প্রি্নটারটি হয়তো কাজ করবে। প্রি্নটারটি FreeBSD'## কাজের উপযোগী হলে সি্সটেম বুট হওয়ার সময় সাড়া দেবে এবং lp বা lpr একটি ফাইল প্রি্নট করার চে্ষটা করবে। ফাইলটি শেষ পর্য্নত প্রি্নট হবে কি হবে না তা নি্রভর করে প্রয়োজনীয় প্রি্নটার কনফিগারেশনের ওপর। প্রনিটার কনফগাির করার বসিতারতি ববিরণ রয়ছেে FreeBSD <mark>হ্যা্নডুবক।</mark>

# 7.#আরো কিুছ প্রয়োজনীয় কমা্নড

df

মাউ্নটৃকত সকল ফাইল সি্সটেমের আয়তন দেখায়।

#### ps aux

চল্নত প্রসসেগলয়ে নাম ও অন্যানয কছি বশৈষ্টিয দখোয়। কমা্নডটরি সংকষ্পিত্তরপ হল ps ax ।

#### rm filename

*filename* নামের ফাইলটিকে মুছে ফেলে।

#### rm -R dir

*dir* নামের ডিরে্কটরি ও তার অন্ত্রগত সকল সাবডিরে্কটরি মুছে ফেলে -- এই কমা্নডটি ব্যবহারের পূ্রবে যথে্ষট সত্রক হওয়া প্রয়োজন।

# ls -R

বর্তমান ডিরে্কটরি ও তার বিভি্নন সাবডিরে্কটরিতে অব্সথিত সকল ফাইলের নাম দেখায়। ফাইল খুজে বের করার কোন ভাল পদ্ধতি যখন আমার জানা ছিল না তখন আমি ls -AFR > where.txt কমা্নডটি ব্যবহার করে / অথবা /usr ডিরে্কটরির সব ফাইলের তালিকা তৈরী করে তাতে দরকারী ফাইলটি খুজতাম।

#### passwd

কোন সাধারণ ব্যবহারকারী বা root এর পাসওয়া্রড পরিব্রতন করে।

## man hier

ইউনি্কসে ব্যবৃহত ফাইল সি্সটেম বি্নযাসের ওপর লিখিত ম্যাুনয়াল পেজ দেখায়।

find কমা্নড ব্যবহার করে /usr ডিরে্কটরির কোন ফাইলকে এভাবে খুঁজে পেতে পারেন,

#### # **find /usr -name "filename"**

আপনি ইচ্ছা করলে *filename*এর পরিব্রতে ওয়াই্লডকা্রড হিসেবে \* ব্যবহার করতে পারেন (###### নাম লিখলে তার পূ্রবে ও পরে উদ্ৃধতি চি্হন থাকবে)। যদি find কমা্নডকে /usrএর পরিব্রতে / ডিরে্কটরির নাম দেয়া হয় তবে সিডিরম ও ডস পা্রটিশনসহ মাউ্নটৃকত সকল ফাইল সি্সটেমেই ফাইলটি খেঁাজা হবে।

ইউনকিস কমা্নড ও ইউটলিটিরি ওপর একটচিম্তকার বই হল, অ্যা্বরাহাম ও লারসনেরে লথাে # # # # # # # # # #  $# # # # # # # #$  (2nd ed., Addison-Wesley, 1996 ). এছাড়া ইন্টারনটেওে ইউনকিস এর ওপর প্রুচর তথ্য পাওয়া যায়। এর মধ্য েবশিষে উল্লখেযগ্নেগয হল #### ##############

# 8.#এখন যা করবেন

আপনি সম্ভবত এখন বিভি্নন ডিরে্কটরিতে প্রবেশ করতে ও সেখানকার ফাইল এডিট করতে পারছেন। সুতরাং অন্যা্নয কাজুগলোও আপনি এখন করতে পারবেন। এ সম্প্রকিত প্রুচর তথ্য FreeBSD হ্যা্নডুবক (## সম্ভবত আপনার

হা্রডডি্সকেই রয়েছে) ও FreeBSD'# ওয়েবসাইটে রয়েছে। বিভি্নন কাজের জন্য অসং্খয সফটওয়ারের প্যাকেজ ও পো্রট সং্সকরণ সিডিরম ও ওয়েবসাইট দু্সথানেই আছে। কিভাবে প্যাকেজ ও পো্রট ইন্সটল করতে হবে সে সম্প্রকে হ্যা্নডুবকে বি্সতারিত বিবরণ দেয়া হয়েছে। কোন প্যাকেজ সিডিরমে থাকলে তা ইন্সটল করার সহজ পদ্ধতিহল pkg\_add /cdrom/packages/All/packagename , এখানে *packagename* শব্দটি দিয়ে যে সফটওয়ারটি ইন্সটল করা হচ্ছে তার প্যাকেজ ফাইলের নাম বোঝানো হয়েছে। সিডিরমের cdrom/packages/index , cdrom/packages/index.txt এবং cdrom/ports/index ফাইলুগলোতে সব প্যাকেজ ও পো্রটের নাম ও অতি সং্কষি্পত বর্ণনা রয়েছে। সফটওয়ারুগলোর সম্ূপ্রণ বিবরণ থাকে /cdrom/ports/\*/\*/pkg/DESCR ফাইলে। এখানে \* দুটো যথা্করমে সফটওয়ারের ধরন ও নামের পরিব্রতে ব্যবৃহত হচ্ছে।

# সিডিরম থেকে পো্রট ইন্সটল করার জন্য হ্যা্নডুবকে যে বর্ণনা রয়েছে তা যদি আপনার কাছে বেশ জটিল মনে হয় তবে এই সং্কষি্পত বর্ণনাটি আপনার কাজে আসতে পারেঃ

য েপণ্রেটটি ইন্সটল করবনে তা প্রথম েখুজ েবরে করন। মন কেরন পরেটটরি নাম ######। সডিরিমরে ভতের ###### এর জন্য একট ডিরিকেটর িথাকব।ে এই ডরিকেটরকি /usr/local ডরিকেটরতি কেপ কিরুন ( যসেকল সফটওয়ার সি্সটেমের সকল ব্যবহারকারীই চালাবে সেুগলো ইন্সটল করার জন্য /usr/local একটি ভাল জায়গা)ঃ

## # **cp -R /cdrom/ports/comm/kermit /usr/local**

এর ফল েসডিরিমরে ###### সাবডরিকেটররি সব ফাইলই /usr/local/kermit ডরিকেটরতি কেপ হিব।ে

আপনার স্সিটমে /usr/ports/distfiles নাম কেনে ডরিকেটরনিা থাকল েmkdir কমা্নডরে সাহা্যযতাে তা তরীৈ করুন।

এখন /cdrom/ports/distfiles ডিরে্কটরিতে আপনার প্রয়োজনীয় পো্রট ফাইলটি আছে কিনা তা দেুখন। যদি থাকে,

তবে তা /usr/ports/distfiles ডিরে্কটরিতে কপি করুন। FreeBSD'# নতুন সং্সকরণুগলোতে অব্শয এই কপি করার কাজটি স্বয়ং্করিয়ভাবে হয় আর তাই আপনার ব্যবৃহত সং্সকরণটি মোটাুমটি নতুন হলে এই ধাপটি বাদ দিতে পারেন। জনে েরাখা ভাল য.ে, # # # # # # এর জন্য সডিরিম েকনে পন্নেট ফাইল থকে না।

এখন cd কমা্নড ব্যবহার করে /usr/local/kermit ডিরে্কটরিতে প্রবেশ করুন। এখানে Makefileনামে একটি ফাইল থাকব।ে এবার লখিন,

# # **make all install**

সডিরিম বা /usr/ports/distfiles ডরিকেটরতি যেদপিরয়নেজনীয় কম্পরসেকত পরেরট ফাইল না থাক,ে তব ে### ব্যবহার করে এসময় তা আনা হবে। যদি /usr/ports/distfiles ডিরে্কটরিতে সং্শলি্ষট ফাইল না থাকে এবং নেটওয়া্রকও সচল না থাকে তবে অন্য কোন কম্পিউটার থেকে পো্রট ফাইলটি ডাউনলোড করে ফ্লপিতে করে নিয়ে আসতে হবে অথবা আপনার কম্পিউটারের ডস পা্রটিশনে প্রথমে কপি করে পরে তা /usr/ports/distfiles -এ কপি করতে হবে। যদি ডস ব্যবহার করে পো্রট ফাইলটি ডাউনলোড করতে চান তবে উক্ত পো্রটের Makefileপড়ে ( cat, moreবা view কমা্নডের সাহা্যযে) জেনে নিতে হবে যে কোন সাইট থেকে ফাইলটি ডাউনলোড করা যায়। ডস থেকে ডাউনলোড করা হলে ফাইলের নাম ছোট হয়ে যাবে। তাই /usr/ports/distfiles -এ কপি করার পর ফাইলটিকে প্রৃকত নাম েপরবি্রতন করত হেব ( mv কমা্নড ব্যবহার কর)ে যনে পরব্রতীত তো মূল নামইে খুঁজ েপাওয়া যায় ( # # # ব্যবহার

করতে চাইলে বাইনারি মোডে ডাউনলোড করুন)। এখন /usr/local/kermit -এ প্রবেশ করে যে ডিরে্কটরিতে Makefileআছে তা খুজে বের করুন এবং make all install কমা্নডটি প্রয়োগ করুন।

কোন পো্রট বা প্যাকেজ ইন্সটল করার সময় আরেকটি ব্যাপার যা ঘটে তা হল সং্শলি্ষট সফটওয়ারটি ছাড়াও অন্যা্নয এক বা একাধকি সফটওয়ার ইন্সটলশেনরে প্রয়নেজনীয়তা। যদস্থিনসটলশেন প্রকরয়িাট can't find unzip বা এধরনরে কনেন লখো দখেয়ি েবন্ধ হয় েযায়, তব*ে*প্রথম ে####এর প্যাকজে বা পরেট ইন্সটল কর েতারপর সংশলষিট সফটওয়ারটি ইন্সটল করতে হবে।

ইন্সটলেশন সম্প্নন হলে rehash কমা্নডটি ব্যবহার করুন। এর ফলে FreeBSD তার path এ অব্সথিত ফাইলুগলোর নাম নতুন করে জানতে পারবে। যদি whichও whereis কমা্নড চালালে ঘনঘন path not found দেখতে পান তবে home ডিরে্কটরির .cshrcফাইলে path এর অন্ত্রগত ডিরে্কটরির তালিকাতে নতুন কিুছ ডিরে্কটরির নাম যোগ করতে পারেন। ইউনকিস ও ডস উভয়টতিইে path এর ভূমকিা অনুরপ; বর্ ইউনকিস েনরিাপ্ততার খাতরি েবর্তমান ডরিকেটর নিজি থেকে path এর অন্ত্রুভ্কত হয় না। যদি বর্তমান ডিরে্কটরিতে অব্সথিত কোন কমা্নড ব্যবহার করতে চান, তবে কমা্নডের পূ্রবে ./যোগ করতে হবে। এক্ষে্তরে লক্ষয রাখতে হবে যেন slash ও কমা্নডের মাঝে কোন space না থাকে।

আপন ইিচ্ছা করল*ে# # # # # # # #* এর সর্বশমে সংসকরণ তার FTP সাইট থকে ডোউনলাডে করত েপারনে। তব**ে** # # # # # # # # চালানরের জন্য # # # # # # # খাকত েহব।ে এখন FreeBSD'#জন্য # # # # # # # # এর একট $\widehat{\mathbb{G}}$ পৃথক সং্সকরণ রয়েছে; তাই ডাউনলোডের পূ্রবে এই সং্সকরণটির কথা বিশেষভাবে মনে রাখবেন। ডাউনলোডের পর প্রথমে gunzip filename ও তারপর tar xvf filename কমা্নড লিুখন। এরপর বাইনারি ফাইলটিকে /usr/local/bin অথবা সাধারণত বাইনারি ফাইল রাখা হয় এরকম কোন ডিরে্কটরিতে রাুখন, rehash কমা্নড দিন এবং তারপর প্র্তযেক ব্যবহারকারীর home ডরিকেটরসিথতি .cshrc অথবা সমগর সসিটমেরে জন্য ### শলেরে সটারটআপ ফাইল /etc/ csh.cshrc -এ নিচের লাইনুগলো লিুখনঃ

#### setenv XKEYSYMDB /usr/X11R6/lib/X11/XKeysymDB setenv XNLSPATH /usr/X11R6/lib/X11/nls

এখানে ধরে নেয়া হয়েছে যে XKeysymDB ফাইল ও nls ডিরে্কটরি উভয়ই /usr/X11R6/lib/X11 ডিরে্কটরিতে অব্সথিত। যদি এগুলো এই ডিরে্কটরিতে না থেকে তবে খুজে বের করে /usr/X11R6/lib/X11 ডিরে্কটরিতে কপি করে দিন।

ইত্রপিরব**ে**যদ**িসডিরিম থকে** ে######## # এর পরেট ইন্সটল কর**ে থাকনে, তব**ে /usr/local/bin/ netscape এর স্থল*ে# # # # # # # #* এর নতুন বাইনার ফাইলটকি রোখবনে না। /usr/local/bin/netscape হল একটি শেল স্করি্পট যা বেশ কিুছ Environment Variable এর মান নি্রধারণ করে । বরং নতুন বাইনারি ফাইলটির নাম পরবিরতন কর**েnetscape.bin রাখন** এবং পরন**ো বাইনার**ি ফাইলটকি সেরয়ি ফেলেন। পরনাে বাইনার ফাইলটরি নাম হল /usr/local/netscape/netscape ।

# 9.#কাজের পরিবেশ

শেল হল আপনার কাজের পরিবেশের সর্বাপে্কষা গুর্তবূপ্রণ অংশ। সাধারণত ডস-এ যে শেলটি ব্যবৃহত হয় তার নাম # # # # # # # #. # # # । কমা্নড লাইনযেসেব কমা্নড লখো হয়, শলে তা থকে আপনকি কিরত চোন তা বুঝত পোর ও অপারেটিং সি্সটেমকে জানায়। এছাড়া শেলে ব্যবহারের জন্য শেল স্করি্পটও লেখা যায় যা অনেকটা ডস-এর ব্যাচ ফাইল এর মতই। শলে স্কর্পিটত অনকেগলা কমা্নড লখাে থাক এবং ব্যবহারকারীর হস্ত্কষণে ছাড়াই কমা্নডুগলা চালানো হয়।

FreeBSD'## প্রথম থকেইে # # #ও # #নাম েদুটশিলে ইন্সটল করা থাক।ে কমা্নড লাইন থকে েকাজক্রমরে জন্য csh শলে ভাল, তব েশলে স্কর্পিট লখো উচ্তি sh (## # # # #) শলেরে জন্য। এমুহ্রত কে শিলে ব্যবহার করছনে তা জানতে চাইলে echo \$SHELL কমা্নডটি ব্যবহার করুন।

শলে হসিবেc csh বশে ভাল কনিত # # # #শলে csh এর সব কাজই করতপোরে এবং এটরি আরো কছি অতরিকিত সুবধাি আছে। tcsh শেল ব্যবহার করলে ##### ### চেপে পূ্রবে ব্যবৃহত কমা্নডুগলো খুজে বের করা ও এডিট করা যায়। এই শলে েফাইলরে নামরে প্রথম কছি অংশ লখি # # # চাপল (csh এর ক্ষতের # # # ) নামরে অবশষিট অংশ নিজে থেকেই লেখা হয়ে যায়। এছাড়া cd -লিখে সর্বশেষ ব্যবৃহত ডিরে্কটরিতে সরাসরি চলে যাওয়া যায়। এই শেলটির কমা্নড প্র্মপটকেও বেশ সহজেই পরিব্রতন করা যায়। সব মিলিয়ে tcsh শেলে কাজ করা বেশ সুবিধাজনক।

পরব্রতি তিনটি ধাপে একটি নতুন শেল ইন্সটল করার পদ্ধতি বর্ণিত হলঃ

- 1. অন্যা্নয সব পো্রট বা প্যাকেজের মতই যে শেলটি ব্যবহার করতে চান তার পো্রট বা প্যাকেজ ইন্সটল করুন। এখন প্রথমে rehash কমা্নড দিন ও পরে which tcsh(tcsh শেল ইন্সটলের ক্ষে্তরে) কমা্নড দিয়ে শেলটি আসলেই ইন্সটল হয়েছে কিনা তা নি্শচিত হন ।
- 2. root হিসেবে /etc/shells ফাইলটি এডিট করুন। ফাইলের শেষে নতুন শেলটির জন্য একটি লাইন যোগ করুন, এক্ষে্তরে যা হল /usr/local/bin/tcsh । এখন ফাইলটি সেভ করুন। (#### পো্রট ইন্সটল হওয়ার সময় নিজে থেকেই এই পরিব্রতনুগলো সম্প্নন হয়)
- 3. স্থায়ীভাবে tcsh শেল ব্যবহার করতে চাইলে chsh কমা্নড ব্যবহার করুন। আর সাময়িকভাবে ব্যবহার করার ইচ্ছা থাকলে কমা্নড হিসেবে tcsh লিুখন। এর ফলে নতুন করে লগ ইন না করেই tcsh শেল ব্যবহার করতে পারবেন।

বভিনিন ইউনকিস বশিষে কর*ে# # # # # # #* র পুরননে সংসকরণুগলনেতে # # # # এর শলে হসিবে sh বা ### ব্যতীত অন্য কুছি ব্যবহারকরাটা বশে বপিদজনক। কারণ অন্য কনেন শলে ব্যবহার করলে, যখন single user mode এ কম্পিউটার ব্যবহারের প্রয়োজন হয়, তখন হয়তো কনে শলেই থাকব েনা।দ্জতাই # # # # এর শলে হসিবে tcsh ###### #### ##### su -m কমা্নড ব্যবহার করুন। এর ফলে tcsh শেল root ## Environment এর অংশ হয়ে যায়। আপনার home ########## .tcshrc ফাইলে alias #### এই লাইনটি ব্যবহার করে স্থায়ীভাবে এধরনের ব্যব্সথা করতে পারেন,

alias su su -m

####

tcsh শেল চাুল হওয়ার সময় csh এর মতই /etc/csh.cshrc ও /etc/csh.login ফাইলুদটো পড়ে থাকে। যদি home ডিরে্কটরিতে কোন .tcshrc ফাইল না থাকে তবে সেখানকার .login ও .cshrc ফাইলুদটোও tcsh পড়বে। .tcshrcফাইল তৈরীর একটি সহজ উপায় হল সরাসরি .cshrc'কে .tcshrc'তে কপি করা।

আপনার ব্যবৃহত শলেরে প্র্মপট করিকম দখোব, tcsh শলে ইন্সটলরে পর আপন এখন তা নরিধারণ করত পোরনে। tcsh এর ম্যাুনয়াল পেজে এস্মপ্রকে বি্সতারিত বলা হয়েছে। এখানে প্র্মপট নি্রধারণের জন্য একটি লাইন উল্লেখ করা হল। .tcshrc ফাইলে এই লাইনটি লিখলে প্র্মপট থেকে জানা যাবে - এ পর্য্নত ব্যবৃহত কমা্নড, সময় ও বর্তমান ডিরে্কটরির নাম। এছাড়া tcsh শেল ব্যবহার করলে সবসময়ই প্র্মপটের শেষে root এর জন্য # এবং সাধারণ ব্যবহারকারীর জন্য > দেখা যাবে। লাইনটি হলঃ

set prompt "%h %t %~ %# "

যদ**ি.tcshrc ফাইল**ে কনেন " # # # # # # # # # "লাইন থাক**ে, তব**ে সখোন<sup>ে</sup> এই লাইনট**িলখিন। আর যদ**িনা থাক**ে**, তব**ে** " # # ( \$ ? # # # # # # ) # # # # " এর নচি েলাইনট**িয**ােগ করন। পরনাে লাইন থাকলভো # # # # # # # # # # #করc দনি। এর ফল পুরনণে লাইনটকি সহজইে ভবষিযত েব্যবহার করতে পারবনে। এই পরবিরতনুগলাে করার সময় উল্লেখিন space ও quote গুলো ব্যবহার করতে ভুলবেন না। source .tcshrc কমা্নড প্রয়োগ করলে শেল নতুন করে .tcshrc ফাইলটি পড়বে।

সকল Environment Variable এর মান দেখতে হলে env কমা্নড ব্যবহার করুন। ফল্সবূরপ যে মানুগলো দেখতে পাবেন, তার মধ্যে উল্লেখযো্গয হল ডিফ্লট এডিটর, পেজার, টা্রমিনালের ধরন ইত্যাদি। যদি আপনি দূরব্রতী কোন কম্পিউটার থেকে লগ ইন করেন এবং টা্রমিনালের অক্ষমতার কারণে কোন একটি প্রো্গরাম চালাতে না পারেন, তবে

খুবই কাজের একটি কমা্নড হল setenv TERM vt100 ।

# 10**.** #অন্যা্নয

সিডিরম আনমাউ্নট করতে হলে root হিসেবে /sbin/umount /cdrom কমা্নড ব্যবহার করুন এবং সিডিরম বের করে নিন। আর সিডিরম মাউ্নট করার জন্য ট্রেতে ডি্সক ভরে /sbin/mount\_cd9660 /dev/cd0a /cdrom কমা্নড ব্যবহার করুন। এখান*ে# #*0# হল সডিরিম ড্রাইভরে প্রতনিধিতিবকারী ডভিাইস ফাইলরে নাম। FreeBSD'# নতুন সংসকরণুগলাতে সিডিরম মাউ্নট করার জন্য শুধ /sbin/mount /cdrom লেখাই যথে্ষট।

হা্রডডি্সকে স্থান সংুকলান না হলে live filesystem নামের FreeBSD'# দ্বিতীয় সিডিরমটি ব্যবহার করতে পারেন। Live filesystem এ কি থাকবে না থাকবে তা বিভি্নন সং্সকরণের ক্ষে্তরে বিভি্নন হয়। আপনি হয়তো সিডিরম থেকে গেম্স চালাত েপারনে। এজনয অব্শয <code>lndir</code> কমানড ব্যবহার করত হেবে যা # ##### সসিটমেরে সাথ েইন্সটল হয়। সাধারণত ধরবে নয়ো হয় যথে প্রয়োজনীয় ফাইলুগলা /usrও তার বভিনিন সাবডরিকেটরতি থাক। কনিত এক্ষতের /cdromএর ভেতর ফাইলুগলো থাকায় lndir কমা্নড ব্যবহার করে বিভি্নন প্রো্গরামুগলোকে তাদের প্রয়োজনীয় ফাইলের প্রৃকত অব্সথান জানিয়ে দিতে হবে। lndir-এর ব্যাপারে বি্সতারিত জানার জন্য man lndir কমা্নড দিয়ে lndir এর ম্যাুনয়াল পেজ পড়ুন।

# 11.#মন্ত্বয

আপনি যদি এই গাইডটি পড়ে থাকেন তবে আমি জানতে খুবই আগ্রহী যে, লেখাটি কোথাও অস্প্ষট মনে হয়েছে কিনা কিংবা কোন বিষয় বাদ পড়েছে বলে আপনার মনে হয় কিনা। লেখাটি আপনার উপকারে আসলে তাও জানাতে পারেন। পরিশেষে, চম্তকার পরাম্রশের জন্য আমি বিশেষভাবে ধন্যবাদ জানাই, জন ফাইবার ও সানি-স্টোনি ব্ুরক এর কম্পিউটার বি্জঞানের অধ্যাপক ইউজিন ডব্লিউ স্টা্রক কে।

অ্যানেলিসএ্নডারসন [<andrsn AT andrsn.stanford.edu](mailto:andrsn AT andrsn.stanford.edu)>